## **¿Cómo administrar una base de datos?**

1- Lo primero que tenemos que hacer es crear una base de datos Access con las siguientes características:

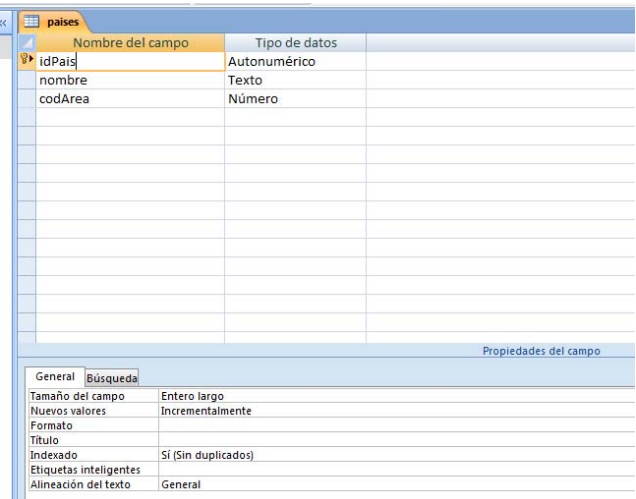

Una tabla llamada "países", con los campos idPais (autonumérico), nombre (texto), codArea (número). Darle un nombre representativo a la base de datos.

2- Crear una aplicación Visual Basic con los siguientes formularios:

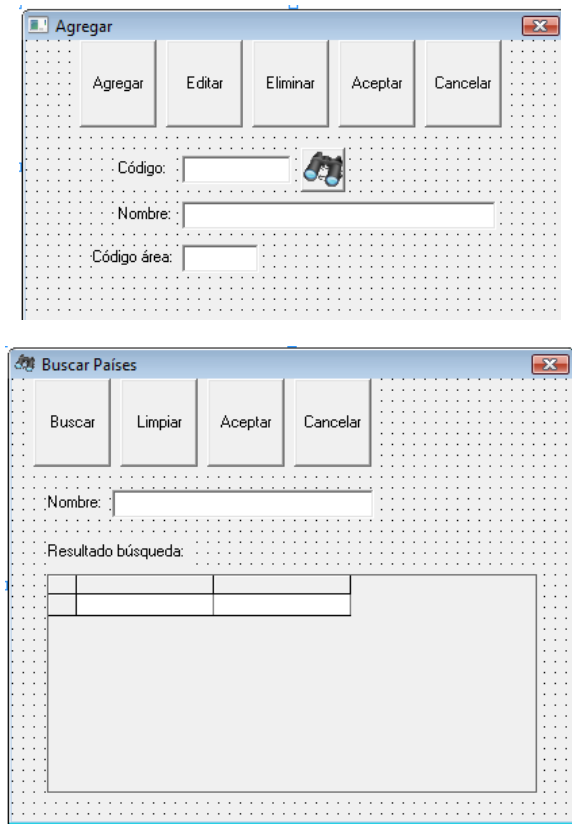

Para agregar un DataGrid al formulario previamente hay que agregarlo a la barra de herramientas de la siguiente forma: Ir al menú "Proyecto", seleccionar "Componentes" y de la solapa "Controles" tildar la opción "Microsoft DataGrid Controls 6.0" (puede haber otras versiones). Luego arrastrarlo al formulario como cualquier otro objeto.

## **Referencias necesarias:**

En el menú Proyecto/Referencias... selecciona Microsoft ActiveX Data Objects 2.6 Library o cualquiera se las versiones, la única que no deberías seleccionar es la 2.0 que ya está obsoleta

Una vez añadida la referencia a los objetos ADO, puedes usar los objetos expuestos por esta librería.

En este ejemplo usaremos dos de esos objetos, que serán los que en la mayoría de los casos usemos: el objeto **Connection** y el objeto **Recordset**.

 El primero es el que permite acceder a la base de datos y el segundo será el que acceda a los datos propiamente dicho.

## **Código del formulario de edición**

```
Option Explicit 
'para indicar si se está haciendo un alta o una edición de registro (usado al guardar las modificaciones) 
Dim tipoModif As String 
Dim hayRegistroActivo As Boolean 
Dim sql As String 
Dim registroActual As String 
Dim colorH As String 'color para campos habilitados 
Dim colorNH As String 'color para campos no habilitados 
Dim conn As New ADODB.Connection 
Dim rs_datos As New ADODB.Recordset 
Dim base As String 
Private Sub Form_Load() 
   colorH = RGB(255, 255, 255) 'blanco 
   colorNH = RGB(247, 241, 205) ' RGB(229, 253, 229) 'cremita 
   'CONECTAR A UNA BD 
   base = "E:\Fundamentos de Informatica\Tema5 Visual Basic\BaseDatos\ABMCFI\FI.mdb" 
  Set conn = New ADODB.Connection
   conn.CursorLocation = adUseClient 
   conn.ConnectionString = "provider=Microsoft.Jet.OLEDB.4.0;Data Source=" & base & ";" 
   conn.Open 
   tipoModif = "0" 
   hayRegistroActivo = False 
   registroActual = "" 
   modoEstatico 
End Sub 
Sub mostrarError(ByVal mensajeError As String) 
   'Muestra un mensaje de error definido por el programador 
   MsgBox mensajeError, vbCritical, "Error" 
End Sub 
Sub modoEstaticoBarra() 
   cmdAgregar.Visible = True 'agregar 
   cmdEditar.Visible = True 'editar 
   cmdEditar.Enabled = hayRegistroActivo 
   cmdEliminar.Visible = True 'eliminar 
   cmdEliminar.Enabled = hayRegistroActivo 
   cmdAceptar.Visible = False 'aceptar
```
 cmdCancelar.Visible = False 'cancelar End Sub Sub modoEdicionBarra() cmdAgregar.Visible = False 'agregar cmdEditar.Visible = False 'editar cmdEliminar.Visible = False 'eliminar cmdAceptar.Visible = True 'aceptar cmdCancelar.Visible = True 'cancelar End Sub Sub modoEdicion() 'habilita los controles de ingreso de datos modoEdicionBarra txtCodigo.Enabled = False txtCodigo.BackColor = colorNH cmdBuscar.Enabled = False txtNombre.Enabled = True txtNombre.BackColor = colorH txtNombre.SetFocus txtCodigoArea.Enabled = True txtCodigoArea.BackColor = colorH End Sub Sub modoEstatico() 'deshabilita los controles de ingreso de datos modoEstaticoBarra txtCodigo.Enabled = True txtCodigo.BackColor = colorH  $cmdBuscar.Enabled = True$ txtNombre.Fnabled = False txtNombre.BackColor = colorNH txtCodigoArea.Enabled = False txtCodigoArea.BackColor = colorNH End Sub Private Sub cmdAgregar\_Click() hayRegistroActivo = False txtCodigo.Text = "" txtNombre.Text = "" txtCodigoArea.Text = "" tipoModif = "alta" modoEdicion End Sub Private Sub cmdEditar\_Click() tipoModif = "edición" modoEdicion End Sub Private Sub cmdEliminar\_Click() Dim msg As Integer

```
 msg = MsgBox("Esta acción no se puede cancelar" & vbCr & "¿Está seguro de que desea eliminar el 
presente registro?", 49, "Confirmación") 
  If msg = 1 Then
     \text{sgl} = \text{''delete from países where idPais} = \text{''} \& \text{Val}(\text{registroActual}) conn.Execute sql 
      hayRegistroActivo = False 
      modoEstatico 
      tipoModif = "0" 
      txtCodigo.Text = "" 
      txtNombre.Text = "" 
      txtCodigoArea.Text = "" 
   End If 
  \text{sgl} = ""
End Sub 
Private Sub cmdAceptar_Click() 
   Dim resultado As String 
    Dim rs_datos As New ADODB.Recordset 
   resultado = validar 'verifica que todos los datos obligatorios en los registros a insertar/actualizar hayan 
sido ingresados 
   If resultado = "0" Then
       If tipoModif = "alta" Then 
         sql = "insert into paises(nombre,codArea) values(" & txtNombre & "', " & txtCodigoArea & ")"
         '"insert into impuestos (impuesto) values('" & v_impuesto & "')" 
         conn.Execute sql 
         txtCodigo.Text = "" 
         txtNombre.Text = "" 
         txtCodigoArea.Text = "" 
         'busco el id del registro agregado para mostrarlo y lo asigno a la casilla del codigo 
         sql = "select max(idPais) from paises" 
        rs_datos.Open sql, conn, adOpenForwardOnly, adLockReadOnly
        registroActual = Trim(Str(rs_dataos(0))) rs_datos.Close 
         Set rs_datos = Nothing 
         txtCodigo.Text = registroActual 
         Call txtCodigo_KeyPress(13) 'para forzar el evento 
         hayRegistroActivo = True 
         modoEstatico 
         tipoModif = "0" 
         txtCodigo.SetFocus 
       ElseIf tipoModif = "edición" Then 
        sql = "update paises set nombre = "" & txtNombre & "', codArea = " & txtCodigoArea & " where
idPais = " & Val(registroActual) 
         conn.Execute sql 
         hayRegistroActivo = True 
         modoEstatico 
         txtCodigo.SetFocus 
         txtCodigo.Text = registroActual 
      End If 
   Else 
      mostrarError (resultado) 
       Exit Sub 
    End If 
  sql = "
```

```
End Sub 
Private Sub cmdCancelar_Click() 
  If tipoModif = "edición" Then
      Call txtCodigo_KeyPress(13) 'para forzar el evento 
   Else 
      txtCodigo.Text = "" 
      txtNombre.Text = "" 
      txtCodigoArea.Text = "" 
   End If 
   modoEstatico 
   tipoModif = "0" 
   txtCodigo.SetFocus 
End Sub 
Private Sub txtCodigo_Change() 
   If txtCodigo.Text = "" Then 
      txtCodigo.Text = "" 
      txtNombre.Text = "" 
      txtCodigoArea.Text = "" 
      txtCodigo.SetFocus 
      hayRegistroActivo = False 
      modoEstatico 
   End If 
End Sub 
Private Sub txtCodigo_KeyPress(KeyAscii As Integer) 
  If KeyAscii = 13 And txtCodigo.Text \langle \rangle "" Then
      KeyAscii = 0 
      If IsNumeric(txtCodigo.Text) Then 
         recuperarRegistro 
      End If 
   End If 
End Sub 
Sub recuperarRegistro() 
   registroActual = txtCodigo.Text 
   Dim rs_datos As New ADODB.Recordset 
   'busco los datos del registro y cargo los objetos 
   sql = "select idPais, nombre, codArea from paises where idPais = " & registroActual 
   rs_datos.Open sql, conn, adOpenForwardOnly, adLockReadOnly 
   If Not rs_datos.EOF Then 
     txtNumberE.Text = rs_datos!<sub>nom</sub> txtCodigoArea.Text = rs_datos!codArea 
      rs_datos.Close 
      Set rs_datos = Nothing 
      hayRegistroActivo = True 
      cmdEditar.Enabled = True 'editar 
      cmdEliminar.Enabled = True 'eliminar 
   Else 
      txtCodigo.Text = "" 
      txtNombre.Text = "" 
      txtCodigoArea.Text = "" 
      hayRegistroActivo = False 
      modoEstatico
```

```
 End If 
End Sub 
Private Sub cmdBuscar_Click() 
   'mostrar formulario de busqueda 
  Set frmBuscarPaises.llamador = Me
   Me.Tag = "" 'tag es una propiedad para almacenar valores temporalmente. Almaceno ahí el resultado 
de la búsqueda 
   frmBuscarPaises.Show 1 
   txtCodigo.Text = Me.Tag 
   If txtCodigo.Text <> "" Then 
      Call txtCodigo_KeyPress(13) 'para forzar el evento 
      txtCodigo.SetFocus 
   Else 
      txtCodigo.Text = "" 
      txtNombre.Text = "" 
      txtCodigoArea.Text = "" 
      txtCodigo.SetFocus 
   End If 
End Sub 
'verifica que todos los datos obligatorios en los registros a insertar/actualizar hayan sido ingresados 
Function validar() As String 
  If txtNombre.Text = "" Then
      validar = validar + "Debe ingresar el nombre del país" + vbCr 
      txtNombre.SetFocus 
   End If 
   If Not IsNumeric(txtCodigoArea.Text) Or txtCodigoArea.Text = "" Then 
      validar = validar + "El código de área debe ser entero" + vbCr 
      txtCodigoArea.SetFocus 
   End If 
  If validar = "" Then validar = "0"
End Function
```
## **Código del formulario de búsqueda**

Option Explicit Dim hayRegistroActivo As Boolean Public llamador As Form 'para devolver el elemento seleccionado Dim conn As New ADODB.Connection Dim rs\_datos As New ADODB.Recordset Dim base As String Private Sub Form\_Load() hayRegistroActivo = False modoBarra With dgResultados  $Enabled = False$ 

```
 .HeadFont.Bold = True 
      .MarqueeStyle = dbgHighlightRow 
   End With 
   'CONECTAR A UNA BD 
   base = "E:\Fundamentos de Informatica\Tema5 Visual Basic\BaseDatos\ABMCFI\FI.mdb" 
   Set conn = New ADODB.Connection 
  conn.CursorLocation = adultseClient conn.ConnectionString = "provider=Microsoft.Jet.OLEDB.4.0;Data Source=" & base & ";" 
   conn.Open 
   recuperar 
End Sub 
Sub modoBarra() 
   cmdAceptar.Enabled = hayRegistroActivo 'aceptar 
End Sub 
Private Sub cmdAceptar_Click() 
   devolverCodigo 
End Sub 
Private Sub cmdCancelar_Click() 
   Unload Me 
End Sub 
Private Sub cmdBuscar_Click() 
   recuperar 
End Sub 
Private Sub cmdLimpiar_Click() 
   txtNombre.Text = "" 
   hayRegistroActivo = False 
   modoBarra 
  dgResultados.Enabled = False
   txtNombre.SetFocus 
End Sub 
Sub recuperar() 
   Dim rs_datos As New ADODB.Recordset 
   Dim sql As String 
   sql = "select idPais as Código, nombre as Nombre, codArea as Código_Área from paises where nombre 
like '" & txtNombre.Text & "%' order by nombre asc" 
   rs_datos.CursorLocation = adUseClient 
   rs_datos.Open sql, conn, adOpenForwardOnly, adLockReadOnly 
   Set dgResultados.DataSource = rs_datos 
   definirColumnas 
   If rs_datos.RecordCount > 0 Then 
     dgResultados.Enabled = True
   End If 
End Sub 
Sub definirColumnas() 
   With dgResultados 
     .Columns(0). Width = 1000
     .Columns(1). Width = 2400
```

```
.Columns(2). Width = 1300
   End With 
End Sub 
Sub devolverCodigo() 
   dgResultados.Col = 0 'columna que devuelve al seleccionar la fila 
   llamador.Tag = dgResultados.Text 
   Unload Me 
End Sub 
Private Sub dgResultados_Click() 
  If dgResultados.Enabled = True Then
      hayRegistroActivo = True 
      modoBarra 
   End If 
End Sub
```